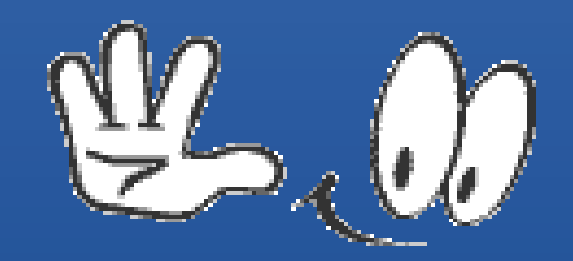

### Après avoir compris INTRANET, INTERNET et l'intérêt d'être identifié QU'EST CE QUE JE VEUX APPRENDRE DURANT CE 3ème COURS ?

#### A) RÉPERTORIER LES COMPOSANTS DE MES DIVERS MATÉRIELS INFORMATIQUES

B) APPRENDRE A PARTITIONNER MON DISQUE DUR

C) CREER UNE SAUVEGARDE DE MON SYSTÈME D'EXPLOITATION

D) METTRE A JOUR MON SYSTÈME D'EXPLOITATION (W10 1709 release 16299,19

#### A) RÉPERTORIER LES COMPOSANTS DE MES DIVERS MATÉRIELS INFORMATIQUES

#### VERIFIER :

Le Type du système d'exploitation 32 ou 64 bits

Le type d'amorçage Bios ou Uefi

Le type d'organisation du disque dur (MBR - GPT)

#### A) RÉPERTORIER LES COMPOSANTS DE MES DIVERS MATÉRIELS INFORMATIQUES

POURQUOI VERIFIER :

Le Type du système d'exploitation 32 ou 64 bits => Indique la version ISO à télécharger

Le type d'amorçage Bios ou Uefi => Permet de définir le paramètrage du Boot

Le type d'organisation du disque dur (MBR – GPT) => indique le nombre de partitions autorisées

#### B) APPRENDRE A PARTITIONNER SON DISQUE DUR

Permet de bien organiser son disque dur afin de faciliter les sauvegardes

2 Partitions système : 1 Partition opérationnelle  $(C) + 1$  Partition à titre de sécurité  $(D)$ 

1 Partition Data qui contiendra nos Données et nos Programmes Personnels

Seule cette dernière partition sera à sauvegarder

#### C) CREER UNE SAUVEGARDE DU SYSTÈME D'EXPLOITATION

Utile en cas de problème => Permet de réinstaller le système d'exploitation

#### D) METTRE A JOUR MON SYSTEME D'EXPLOITATION (W10 1709 release 16299,19

Windows 10 Fall Creators Update peut s'installer de trois façons différentes

1. Méthode n°1 : via l'assistant de mise à jour 2. Méthode n°2 : via l'ISO de Windows 10 Fall Creators Update 3. Méthode n°3 : via Windows Update